## **Where to view files of my users**

Only an account owner or administrator can manage files and folders of their users on the File Explorer tab.

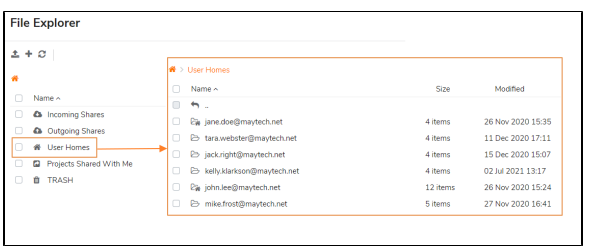

## **Related Topics**

[How to track the sharing activity of a](https://docs.maytech.net/display/MD/How+to+track+the+sharing+activity+of+a+specific+user)  [specific user](https://docs.maytech.net/display/MD/How+to+track+the+sharing+activity+of+a+specific+user)

[How to sort or filter files](https://docs.maytech.net/display/MD/How+to+sort+or+filter+files)

[Where to track the account activity](https://docs.maytech.net/display/MD/Where+to+track+the+account+activity)

[How to delete and restore files](https://docs.maytech.net/display/MD/How+to+delete+and+restore+files)

The User Homes folder contains all files and folders of your existing and previous users (if you didn't delete their Home Folder while deleting the user). Besides viewing the contents of your **User Homes** fold er you can add, edit, rename or delete their files or folders.